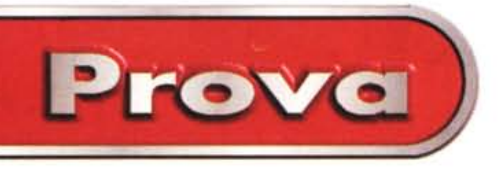

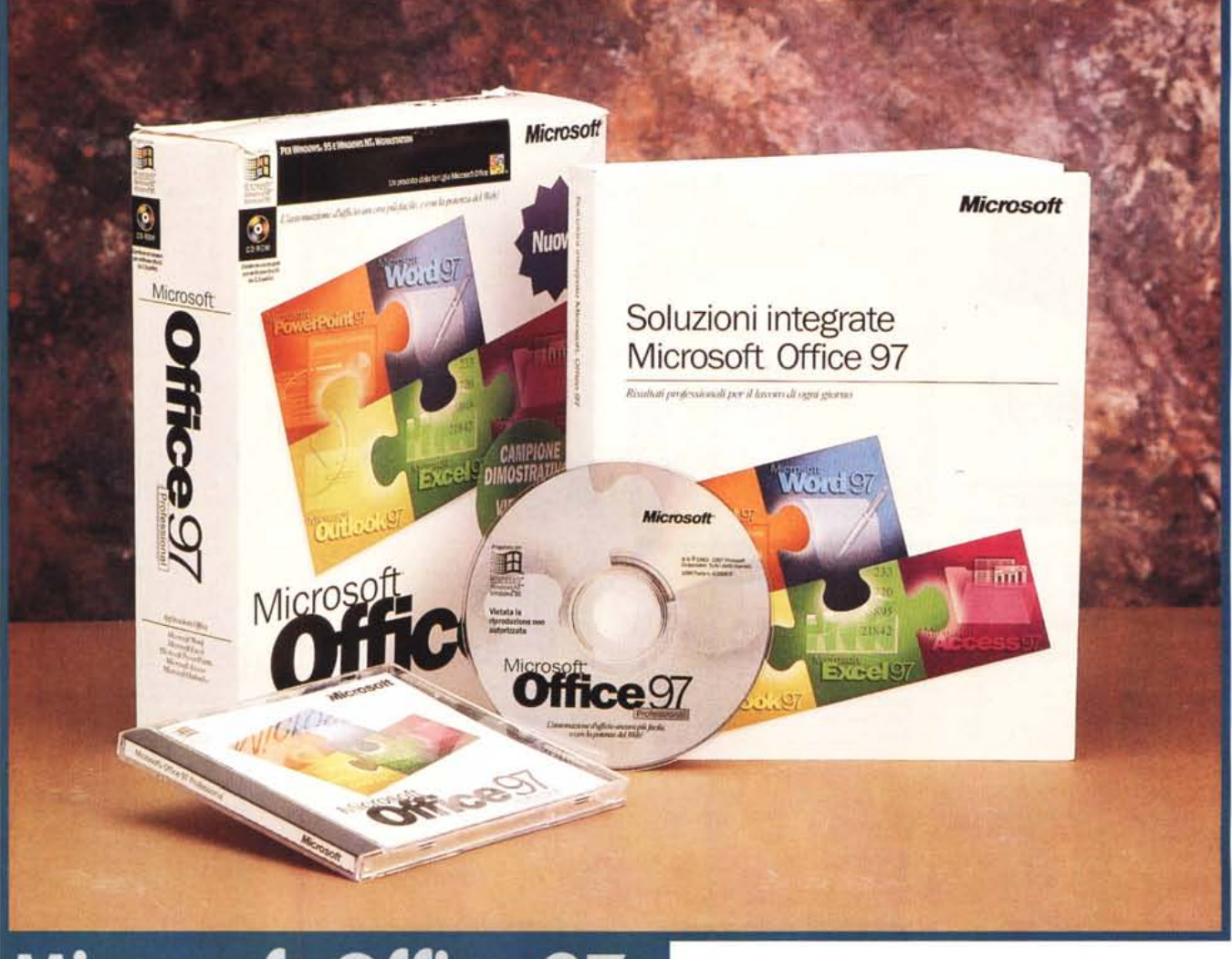

# **Microsoft Office 97**

*Nello scorso numero di* Me *abbiamo già cominciato a parlare della nuova versione del Microsoft Office* 97, *descrivendo le numerose funzionalità in comune tra i vari componenti.*

*Abbiamo, in sostanza, già visto co*me *Office* 97, *rispetto alle versioni precedenti, faccia un ulteriore e significativo passo verso l'unificazione delle funzionalità, diventando un vero e proprio ambiente operativo unico* e *complesso, che da una parte mischia, fino a farle confondere, le sue funzionalità con quelle di Windows* 95 e *dall'altra confonde le sue funzionalità comuni con quelle dei suoi singoli componenti, così com* 'è *possibile vedere grazie alle*

*scherma te pubblicate in queste pagine (figure* 1 *e 2)*.

*Ad esempio, la finestra Apri Documento Office* è *una versione Office-Oriented della finestra comune di Windows File Apri* e *tutte le funzionalità che servono ad inserire qualche cosa da qualche parte (es un Disegno in un Documento Word, una scritta artistica WordArt in una Slide di PowerPoint) oppure a impostare qualche caratteristica estetica per qualsiasi elemento (Bordi, Riempimenti, Ombre, ecc.) sono in comune, ovvero il codice richiamato dai vari applicativi* è *sempre lo stesso.*

*In pratica dentro Office* 97 *c'è una vera* e *propria applicazione di tipo*

*Draw, che si chiama OfficeArt, che può essere richiamata da qualsiasi componente, sia* se *si crea un disegno dal nulla, sia* se *si deve editare un disegno preesistente caricato da file. Questo accessorio dispone di sue specifiche Barre degli Strumenti che vengono attivate automaticamente quando si voglia manipolare il disegno*

*Le funzionalità di disegno sono evolutissime, sconfinano addirittura nel 30* e *nel Rendering. Ad esempio un qualsiasi elemento piano può essere estru*so *per farlo diventare 30. Una volta "solidificato" può essere ruotato rispetto ai tre assi cartesiani, colorato, illuminato. Si può decidere il tipo di riempimento (colore, sfumature, immagini* BitMap, ecc.), si può decidere addirittura il tipo di riflesso (opaco, plastico, metallico) che deve produrre.

Sono tanti altri gli accessori in comune, tra i quali citiamo il nuovissimo WordArt, molto più bello del precedente, che produce profili che poi possono essere trattati come oggetti da manipolare (ad esempio da illuminare al pari degli altri oggetti 3D).

Vedremo in questo articolo i singoli componenti tradizionali, cominciando da quelli presenti nella versione Standard di Office, e quindi in Word, in Excel e in PowerPoint. In successive puntate della neonata rubrica dedicata ad Office 97 parleremo anche della nuova versione di Access e torneremo a parlare di Outlook.

#### A proposito del nuovo **Windows 95 OEM**

Nello scorso numero abbiamo parlato del nuovo Windows 95, OEM Edition, quello con la FAT a 32 bit. Essendo nato pressappoco nello stesso momento è indiscutibilmente un partner ideale per Office 97, che trae vantaggio dalla sua maggiore velocità nelle operazioni I/O e dal fatto che la dimensione dei cluster, ridotta dai 32.768 byte ai 4.096 byte, provoca un risparmio notevole di spazio sull'hard disk (ne vediamo due aspetti in figura 4).

Per valutare tale risparmio in maniera significativa, abbiamo copiato i file del CD di Office sia su un vecchio Windows 95 che su un nuovo Windows 95 e abbiamo calcolato la differenza di spazio disponibile.

Ecco i risultati:

sul CD sorgente 5.194 file occupazione: 361.880.618 su Windows 95a 5.194 file 415.842.304 occupazione: su Windows 95b 5.194 file

371.904.522 occupazione: Il risparmio, qui è del 10%, è tanto

più consistente quanto più i file sono di piccole dimensioni.

#### Un indiscutibile standard di mercato

Secondo l'autorevole IDC (International Data Corporation), Office della Microsoft copre il 90% del mercato della categoria Suite, il che significa 22 milioni di utenti. I concorrenti, ai quali

**Microsoft** 

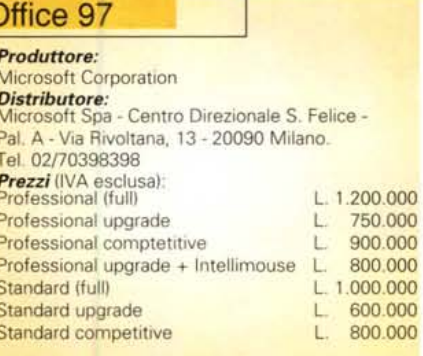

va il restante 10%, sono la SmartSuite della Lotus, che, grazie al passaggio all'IBM, mantiene agevolmente le sue posizioni, e il Corel Office Professional 7 della Corel, che raccoglie una serie di prodotti di nobile provenienza (Word Perfect, Borland) e che la Corel stessa sta provvedendo ad omogeneizzare, tra di loro e con i propri prodotti.

Prova

Le ultime versioni del Microsoft Office, in ordine cronologico inverso, sono state la Office 95 (Excel 95, Word 95, ecc.), poco innovativa in termini di funzionalità rispetto alla precedente 4.3, se non per il fatto che il codice era stato riscritto a 32 bit per Windows 95, e la Office 4.3, l'ultima per Windows 3.1, che era costituita da Excel 5.0, Word 6.0, PowerPoint 4.0 ed Access 2.0.

I nomi dei componenti della nuova versione sono Excel 97 (oppure Excel 8), Word 97, PowerPoint 97 ed Access 97. A questi si aggiunge l'Outlook di cui abbiamo già parlato nello scorso articolo, ma su cui dobbiamo ritornare, ed una serie di accessori e di funzioni in comune.

> Figura 1 - MS Office 97 -Finestra Nuovo Documento Office.

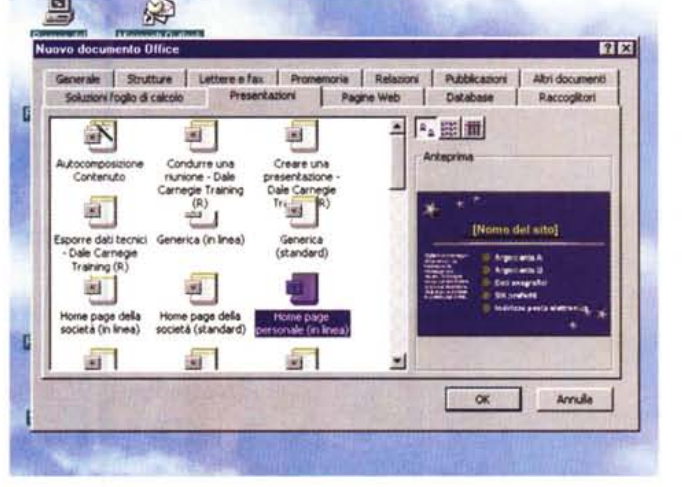

Office 97, rispetto alle versioni precedenti, compie un ulteriore e significativo passo verso l'unificazione delle sue funzionalità, diventando finalmente un vero e proprio ambiente operativo, confuso, anzi del tutto integrato, con Windows 95. Office 97 rappresenterà uno standard per molte altre case software laltre rispetto alla Microsoft) che realizzeranno prodotti in grado di condividere modalità operative e funzionalità comuni, come questa che serve per aprire un documento Office e che è richiamabile da qualsiasi prodotto Office 97 compatibile.

Figura 2 - MS Office 97 -Word 97 - Campionario di pannelli Grafici

Questo che mostriamo è un collage costruito assemblando alcuni dei numerosissimi pannelli (menu grafici, finestre di dialogo, ecc.) che vengono attivati quando si stia realizzando un oggetto grafico, con uno qualsiasi dei prodotti Office. Le funzionalità sono le stesse per tutti i componenti, in quanto fanno parte del 50 per cento di codice in comune

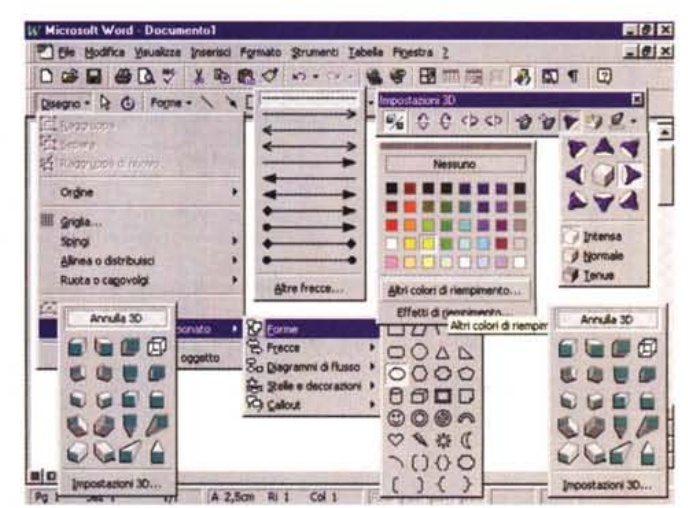

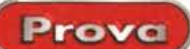

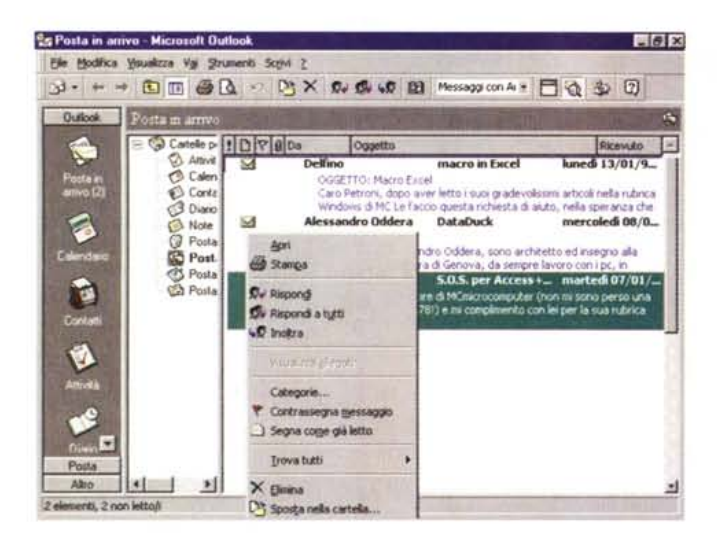

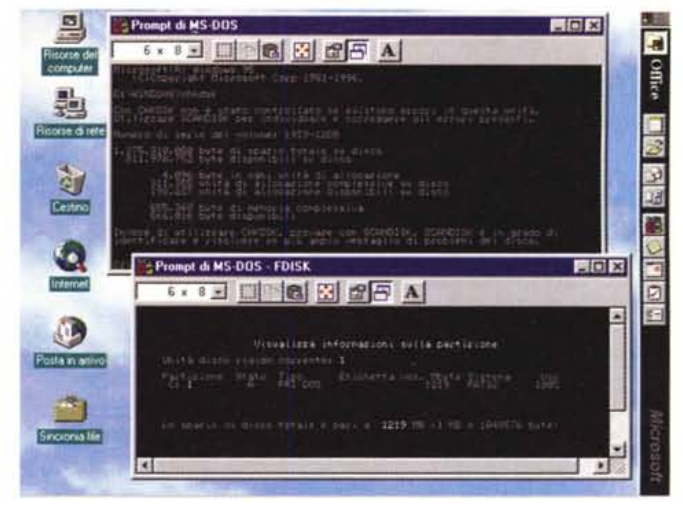

Figura 3 - MS Office 97 - Outlook 97 - Il Client generalizzato per la Posta Elettronica.

Appena installato Office 97 sul mio PC di casa, ho provato a lanciare Outlook che è subito andato a controllare la posta. In pratica si è "beccato" le impostazioni date precedentemente all'Internet Mail. Ho trovato delle lettere a cui, prima o poi, dovrò rispondere. Di Outlook abbiamo parlato nello scorso articolo e ne parleremo nel prossimo, quando avremo provato anche le sue funzionalità di Scheduling, che ne rappresentano l'aspetto più complesso e che si affiancano a quelle di Rubrica, di Client, di E-Mail, ecc. In questo articolo lo ignoreremo.

Figura 4 - MS Windows 95 OEM Edition - Il partner ideale di Office 97. Nello scorso numero di MC vi abbiamo parlato della nuova versione OEM di Windows 95. La novità principale è il nuovo File System, a 32 bit, che permette di "vedere" Hard Disk più grandi di 2 giga, e che utilizza cluster di 4 Kbyte,<br>contro i 32 Kbyte della versione precedente. Questo comporta una consistente, e gradita, "economia" di spazio sull'hard disk, una maggiore velocità nelle operazioni di I/O, anche questa graditissima. Vediamo, in due finestre DOS, l'esecuzione dei nuovi comandi FDISK e CHKDSK, che danno conto di quanto appena detto

# Come reagirà il mercato?

È noto che gli ultimi dieci anni della microinformatica sono stati "quidati" dalla Microsoft. E la casa di Redmond che ha deciso che ciascuno di noi deve usare, sul proprio PC, Windows, che ciascuno di noi deve usare Office. E noi, senza porci tanti problemi, ci siamo lasciati guidare.

La Microsoft, recentemente, ha accelerato bruscamente, imponendo, nel breve volgere di un paio d'anni, una serie di diktat tecnologici: Backoffice per i Server Aziendali, Windows 95 per i Client, Internet per tutti gli utenti, Intranet per tutti gli utenti Aziendali.

L'accelerazione è stata brusca ed i tempi di reazione del mercato, specie del mercato delle Aziende, sono stati più lenti del solito, anche per il fatto che la nuova generazione del software impone assolutamente una nuova generazione di PC.

Ora la novità tecnologica è Office 97

A parte l'elenco delle centinaia di novità, comuni tra i componenti o spe-

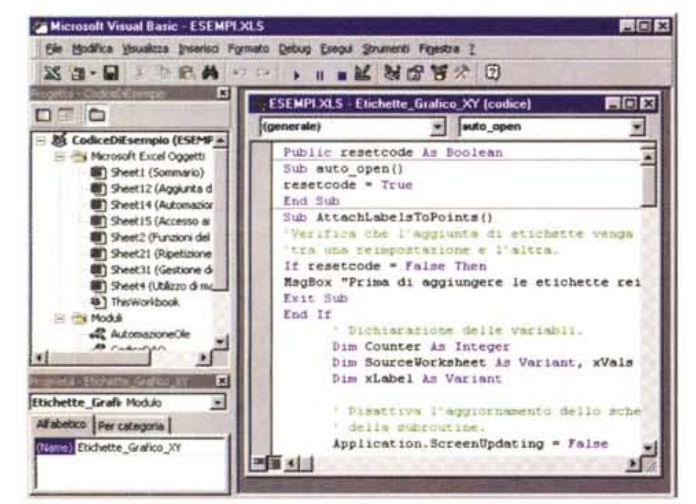

Figura 5 - MS Office 97. Per il Visual Basic for Application 5 guardate un centinaio di pagine più in

Finalmente la manovra di aggancio è stata portata a termine: non solo tutti i componenti di Office 97 sono VBA e OLE Automation compatibili, ma addirittura condividono lo stesso ambiente di sviluppo, che si chiama<br>VBE Data l'importanza dell'argomento (ed il mio interesse personale) ne parliamo in questo stesso numero di MC, nella rubrica Office. Qui vediamo un'anticipazione dell'Editor

cifici di un singolo componente, la vera novità è che viene proposto un nuovo modo di vedere e un nuovo modo di usare i prodotti per PC.

Non più tanti singoli applicativi, più o meno collegabili gli uni con gli altri, ma un singolo ambiente, che svolge tanti servizi per i vari componenti. Ad esempio il rivoluzionario servizio di integrarsi completamente con Internet/ Intranet.

L'interrogativo è duplice: quando e quanto il Mercato passerà a Office 97, quando e quanto il Mercato, e quindi le Aziende, si convertirà alla nuova filosofia imposta da Office 97?

Insomma, quanto e quando il Mercato, ed in particolare le Aziende si adegueranno a tale accelerazione considerando anche il fatto che le innovazioni introdotte, in Windows 95, in Office 97, in BackOffice, sono tutte a favore della diffusione dell'informatica e quindi dell'aumento della produttività nelle Aziende?

Le statistiche sulla diffusione dell'informatica, specie quelle riguardanti Europa ed Italia, segnalano ancora larghissimi margini di espansione. Molti impiegati nelle Aziende Italiane sono totalmente "vergini", per molti di questi Windows 95 & Office 97 saranno gli strumenti con i quali inizierà il loro rapporto con il computer. Nell'esaminare Office 97 dovremmo considerare anche questo fatto.

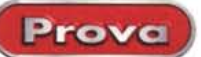

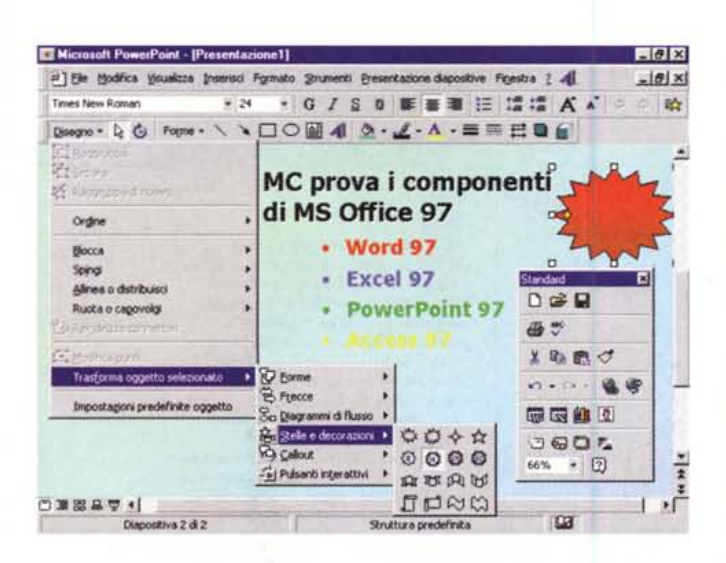

Figura 6 - MS Office 97 - PowerPoint 97 - Esempio di nuovo menu. Il menu, nel corso del tempo, da oggetto esclusivamente testuale si è modificato in qualcosa di più ricco, più articolato, sul quale sono presenti una miriade di simboletti dal quale si aprono a caduta serie di tendine, pannellini colorati, ecc. Il tutto è rigorosamente "sensibile al contesto": abbiamo selezionato un elemento grafico ed il menu mostra conseguentemente le possibili alternative. Nei menu di Office 97 si possono inserire accanto alle voci "a carattere", lo vediamo in alto a destra, anche pulsanti tipici delle Barre degli Strumenti.

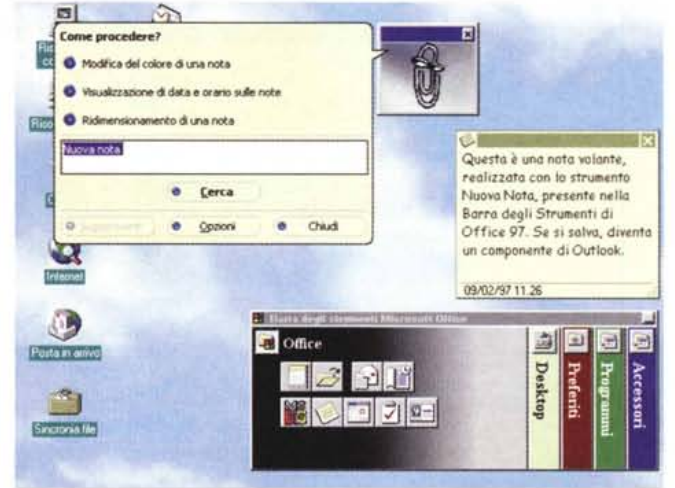

Figura 7 - MS Office 97 - Barra degli Strumenti e Post-It.

L'effetto più evidente dell'installazione di Office 97 sul Desktop è costituito dall'apparizione della Barra degli Strumenti di Office, personalizzabile, che serve per organizzare in fogli i vari pulsanti per l'attivazione dei vari programmi. C'era anche nel vecchio Office 95 ed è rimasta pressoché immutata. Nella fiqura vediamo anche l'effetto di una nuova "microapplicazione", che serve per "appiccicare" dei Post-It direttamente sul desktop (salvabili come file, in vari formati), senza doverli attaccare sul bordo del monitor, abitudine che (confessiamolo!) abbiamo tutti noi.

#### **Alcune premesse**

In questo articolo vedremo i singoli componenti tradizionali, che, come sanno anche i bambini di sei anni, sono Word, Excel, PowerPoint ed Ac-CASS.

Per parlare di Office dobbiamo prendere alcune decisioni.

La prima è quella di dare per scontata una conoscenza, almeno generica, dei suoi componenti tradizionali.

La seconda è quella di decidere se privilegiare un esame per singolo componente o per funzionalità trasversale. Nel primo caso, se decidiamo, ad esempio, di elencare le novità presenti nel solo Excel, ne dobbiamo citare un bel po' presenti anche negli altri prodotti. Rischiamo quindi di ripeterci più volte.

Un'altra decisione riguarda le figure, come al solito parte integrante dell'articolo. Cercheremo di inserirne il più possibile, cercando di aggirare le barriere poste dalla segreteria di Redazione, per il solito problema dello "spazio disponibile". In esse cercheremo di riassumere più argomenti, non saranno quindi "belle", in quanto risulteranno sicuramente un po' incasinate.

Come detto prima, in questo stesso numero, parleremo anche del nuovo Visual Basic for Application (in figura 5), versione 5.0, una delle innovazioni più rilevanti in Office 97, che, essendo

un argomento abbastanza a se stante. preferiamo trattare in altra parte.

# Il nuovo Ambiente **Operativo**

Quando si lavora con un componente Office si utilizzano una serie di strumenti "unificati", validi per ogni applicativo, e che rientrano tra i servizi svolti

dalle porzioni di codice condivise.

L'esempio più evidente è costituito dal sistema dei Menu e delle Barre degli Strumenti, che sono stati, rispetto alle versioni precedenti, modificati nell'estetica, con pulsanti "piatti" che diventano a rilievo quando il mouse ci passa sopra, integrati tra di loro, nel senso che è possibile aggiungere pulsanti sia nei menu orizzontali, che in quelli verticali. Il nuovo sistema, che si chiama Barra dei Comandi, è molto più

Figura 8 - MS Office 97-L'Help più importante è quello su Internet. Il manuale di Office 97, edizione professionale, è un bel librotto di oltre 700 pagine (che non sono poche). È evidente però che per coprire le esigenze sia degli utilizzatori che iniziano il loro rapporto con il computer direttamente con Office 97, sia degli utilizzatori più esperti ed esigenti, ne occorrerebbero dieci volte tante. In Office ci sono tantissimi altri strumenti a supporto degli utenti, si va dall'Assistente di Office (una sorta di personaggio da cartone animato sempre presente con i suoi consigli) al collegamento sempre attivo

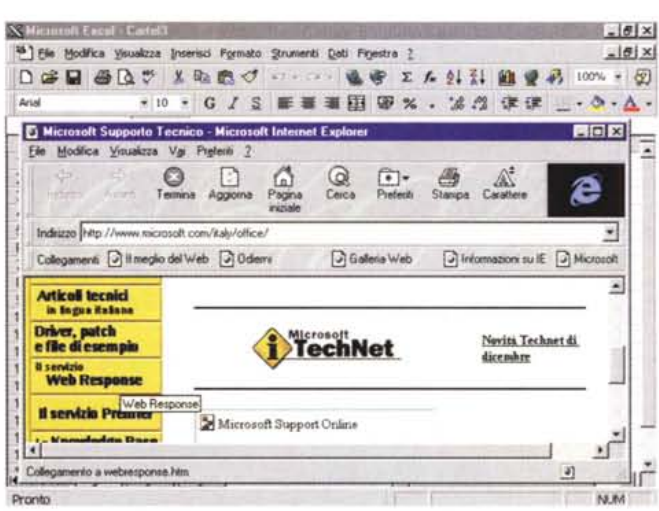

con le pagine WEB della Microsoft. La versione italiana è in via di collegamento a specifiche pagine in italiano.

Prove

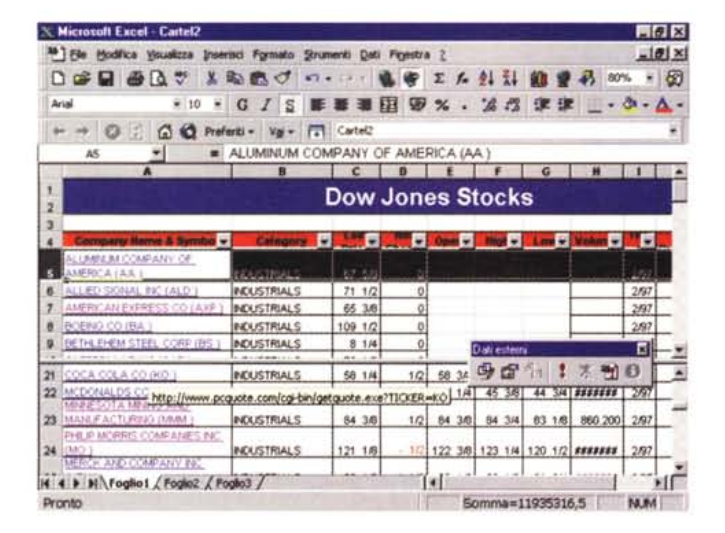

Figura 9 - MS Office 97 - Excel 97 - Un'applicazione significativa che sfrutta Internet.

Tra il materiale a disposizione di Office 97 c'è una significativa applicazione Excel che scarica in celle, tramite un Hyperlink Internet, le quotazioni di Borsa in tempo reale. Questa immagine è stata "catturata" un lunedì mattina, per cui le quotazioni dei vari titoli, alla borsa di New York, sono ancora quelle del venerdi precedente. La singola quotazione, disponibile in una cella, può essere utilizzata per eseguire qualsiasi forma di calcolo. Nella versione italiana l'applicazione XLS non c'é, mentre ci sono le Query WEB che si collegano alla Borsa di New York. Anche in questo caso sarebbe auspicabile un collegamento alla Borsa di Milano.

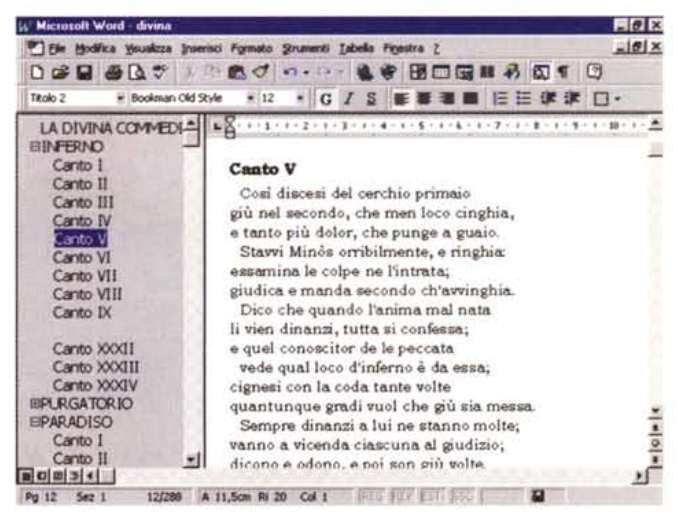

Figura 10 - MS Office 97 - Word 97 - L'organizzazione strutturata del documento

Anche Word presenta numerose novità, molte delle quali non servono per realizzare nuovi tipi di documenti (rispetto a quanti se ne potevano fare prima), ma servono a facilitare la vita all'utilizzatore. Ad esempio risulta molto comoda, specie in caso di documenti lunghi, questa vista "strutturata", che mostra sulla sinistra l'indice e sulla destra il contenuto del documento stesso. Questa vista è automatica nel senso che Word interpreta le formattazioni come elementi strutturali del documento. Il documento, di quasi 400 pagine, l'ho scritto io personalmente

Zoom.

tivano, in maniera ben più diretta di

quanto lo si faccia con i comandi tradi-

zionali, altre funzionalità, ad esempio lo

versione precedente, l'effetto provoca-

to sul Desktop dall'installazione di Offi-

ce 97. C'è la Barra delle Applicazioni in

alto sul desktop, ma è spostabile ed

ampiamente configurabile, e vengono

riportate le due voci, Apri Documento

Office e Nuovo Documento Office, sul

menu Avvio. Lo vediamo in figura 7.

Non è invece cambiato, rispetto alla

ricco di prima, anche per il fatto che tiene conto dei nuovi comandi. Ne vediamo un esempio nella figura 6, carpita a PowerPoint 97.

E in comune il sistema di Help, che si chiama Assistente di Office, e che consiste nella possibilità di farci seguire, nel nostro lavoro, da un assistente che ci suggerisce via via le cose da fare o che risponde alle nostre domande.

Sono state modificate le modalità di apertura, di chiusura e di funzionamento dei vari menu e delle varie Finestre di Dialogo, che ora appaiono e spariscono con un gradevole effetto di zoom. Inoltre se, eseguendo un comando partendo da una Finestra di Dialogo, occorre selezionare parte del documento, si riducono ai minimi termini per non "impicciare" troppo sul monitor quando si esegue la selezione.

Sono in comune parecchie delle finestre operative, come quelle che servono per aprire i file, per cominciare un nuovo documento, per salvare il file. Ad esempio, in quella che serve per iniziare un nuovo documento Office,

c'è una pagina Wizard che serve per produrre il documento in maniere quidata. Le tipologie sono tantissime e sono mischiate le soluzioni rispetto ai vari prodotti. Ci sono Autocomposizioni il cui risultato sono Documenti Word, Fogli di Lavoro Excel, Presentazioni PowerPoint, Database Access, Molte delle tipologie di documenti proposti sono, come detto, Internet-oriented.

Office 97 è predisposto per l'uso del nuovo Mouse della Microsoft, l'Intellimouse, che consente di scorrere, nelle

varie direzioni, il documento attivo, azionando la rotellina tra i due tasti. Se, ruotando la rotellina, si premono anche alcuni tasti della tastiera, si at-

Figura 11 - MS Office 97 - Word 97 - Lo strumento

Uno degli strumenti più utilizzati in un Word Pro-

cessor è quello che serve per inserire delle tabelle.

Intese in senso lato le tabelle servono per creare

porzioni di documento, organizzate in righe e co-

lonne. La tabella ora si crea con una vera e propria

matita, con la quale si traccia, in qualsiasi punto del

foglio, la sua cornice esterna e le righe necessarie per suddividerla in riquadri. C'è anche la gomma

utile quando, ad esempio, si intenda unire due cel-

le, in verticale o in orizzontale. Inutile dire che sal-

vando in formato HTML viene prodotta una tabella

Matita, per tracciare tabelle.

perfetta per Internet.

W Microsoft Word - Documento3 **BIGIRI** Ele Modica Musica Inseriod Formato Strumenti Labela Figestra 2  $|B|$  x □○日 ●③\* ※中のグ ロ・ロー も今 田子田田 み 司す 切 \* Times New Roman \* 10 \* G / S 要要看面 | 三 i 使 字 | D · Icc LE Tabelle e bord  $JQ$  $W = 2 \Box - 3$  $\pm$ ■图 百日日 王田 台临 公乱 区 ÷ ġ Queste sono due celle unite ¢ Ŷ ú ¥  $\frac{1}{2}$ La matita per tracciare le Tabelle ■ 四国□ + 1/1 A 14.1cm Ri 14 Col 1 000 000 000 000 Pai Set 1

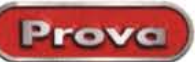

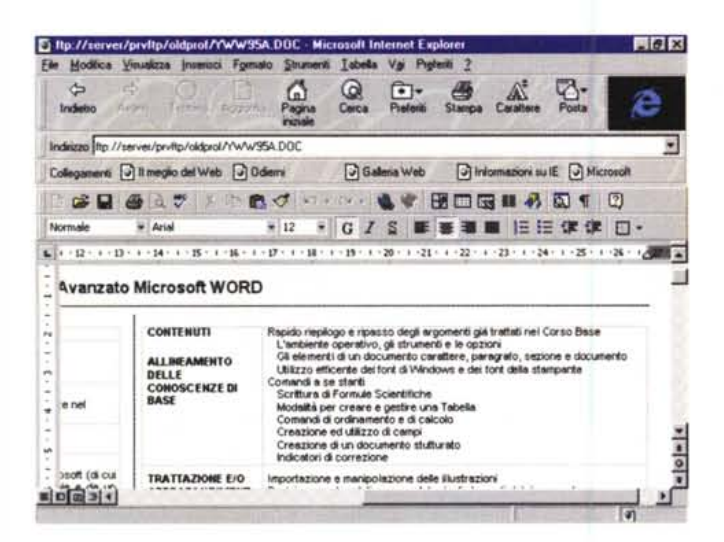

Figura 12 - MS Office 97 - Word 97 - Utilizzato da Internet Explorer Quando, utilizzando Explorer, si punta un documento Word, questo diventa visualizzabile direttamente con Word, che viene richiamato, come se fosse una propria funzionalità interna, dall'Explorer stesso. Il documento non solo può essere stampato ma anche editato da Explorer. In questa situazione l'ambiente operativo, menu, barre degli strumenti, ecc. è in pratica costituito dalla somma dei due prodotti.

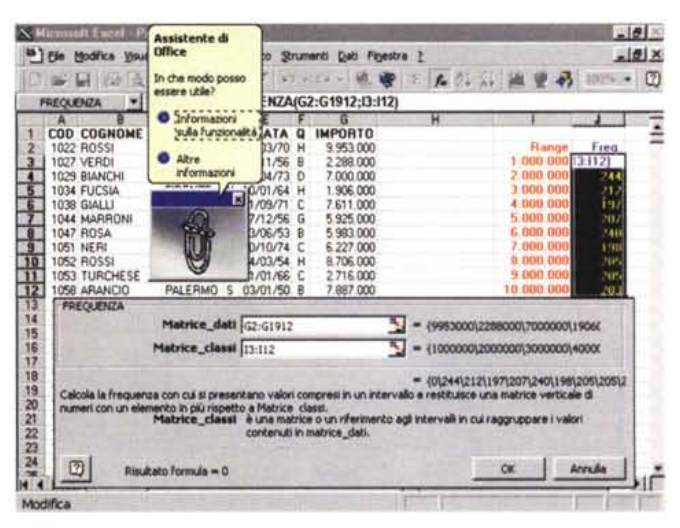

Figura 13 - MS Office 97 - Excel 97 - Due livelli di aiuto usando Excel. Siamo alle prese con un problema di tipo statistico: vogliamo calcolare la distribuzione di frequenza in una serie di valori. In pratica abbiamo circa 1.900 importi e vogliamo contare quanti di questi ricadono tra 1 milione e 2 milioni, quanti tra 2 milioni e 3 milioni, e così via. Si incarica di questo compito una delle numerosissime funzioni di tipo statistico presenti in Excel. L'utente non esperto, ma in generale ne trova giovamento anche quello esperto, sfrutta dapprima la procedura di Autocomposizione delle Funzioni, che lo aiuta operativamente e fornisce anche indicazioni su cosa calcola la specifica funzione, e poi l'Assistente di Office, che è più propriamente uno strumento di Help.

#### Internet servizio indispensabile

Anche le novità che riguardano Internet sono tantissime. Molte costituiscono la formalizzazione delle decine di prodotti usciti negli ultimi mesi (ad esempio i vari Internet Assistant per i quattro componenti), altre sono delle novità evidenti, ad esempio l'ormai nota possibilità di definire, in qualsiasi documento Office, degli Hyperlink che lo collegano ad altri documenti Office o documenti HTML, disponibili o sul PC, o sulla rete Aziendale o su Internet.

Ne parleremo a fondo in un prossimo articolo. Per ora ci limitiamo a relazionarvi su due funzionalità che riguardano Internet.

La prima è il fatto che accanto agli Help tradizionali ci sono degli Help su Internet. In pratica dal menu Help vengono richiamati dei Siti Microsoft, aggiornati frequentemente, in cui gli utenti di Office trovano... pane per i loro denti. Oltre a pagine di documentazione, ci sono pagine di FAQ, ci sono sezioni per il Troubleshooting, ci sono moduli di feedback da riempire per comunicare i propri "desiderata" alla casa di Redmond (lo vediamo in figura 8).

La seconda è una nuova funzionalità di Excel, che si chiama Query WEB, e che permette di eseguire, partendo da Excel e avendo come destinazione un foglio di lavoro, delle Query sul WEB.

Nel materiale presente sul CD, o scaricato via rete, ci sono degli esempi molto efficaci, ad esempio una Query che, in collegamento diretto con la Borsa di New York, fornisce le quotazioni e le statistiche, in tempo reale, dei titoli di Borsa (lo vediamo è in figura 9).

# Le novità dei vari componenti

Se fossimo dei cronisti con il pallino della precisione dovremmo cominciare ad elencare, una per una, le decine di novità presenti nei vari componenti di Office. Sono tantissime per cui dobbiamo limitarci a citarne, per ogni applicativo, una piccola serie. In questo artico-

Figura 14 - MS Office 97 - Excel 97 Usato in modo tradizionale.

In questa figura rileviamo la misura dell'evoluzione che c'è stata, nel mondo degli spreadsheet, nei suoi quindici anni di storia (parlo per noi che all'epoca eravamo già al lavoro sui PC di allora). Allora il foglio (ci riferiamo al mitico Lotus 123, versione 1a), con le sue celle, era sempre in primo piano, ed il contenuto delle celle era rigorosamente omogeneo dal punto di vista estetico. Oggi il foglio è rimasto, ma è diventato una struttura sulla quale si può piazzare qualsiasi cosa, sia nelle celle, rispettando delle regole (operative e di calcolo) che sono rima-

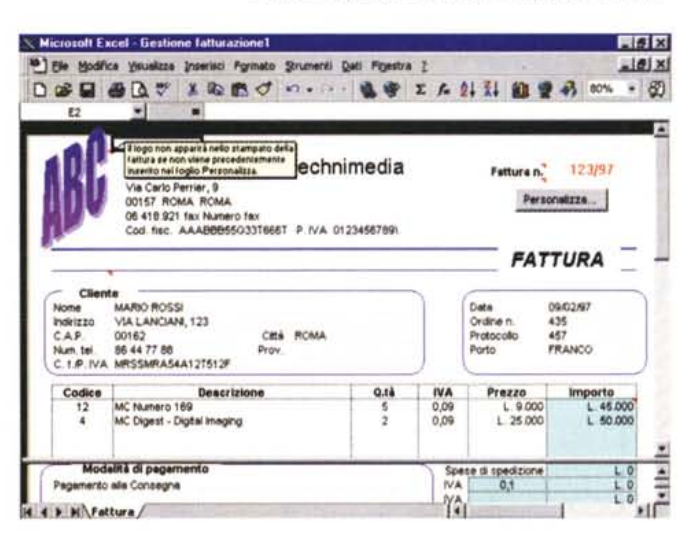

ste pressappoco le stesse, sia al di sopra delle celle. Le celle possono essere fatte sparire del tutto.

Prova

|               |     | X Microcolt Excel - Payment            |                                                                                   |                     |       |                    |          |                                                                                              |         |            | $-10$ $\times$    |    |
|---------------|-----|----------------------------------------|-----------------------------------------------------------------------------------|---------------------|-------|--------------------|----------|----------------------------------------------------------------------------------------------|---------|------------|-------------------|----|
|               |     |                                        | <sup>86</sup> Ele Modifica Visualizza (Inserted Formato Strumenti Deli Finestra 2 |                     |       |                    |          |                                                                                              |         |            | $=$ $6$ $ \times$ |    |
|               |     | $D \geqslant R$ $\oplus$ $\Lambda$ $>$ | 198 の                                                                             | $87.9.12 -$         |       |                    | n        | 4 1 1 100% =                                                                                 |         |            |                   | 10 |
|               |     |                                        | $\bullet$ $G$ /                                                                   |                     | 围     |                    |          | $\mathcal{D} \times \cdot \mathcal{B} \cdot \mathcal{B}$ . $\mathcal{A} \cdot \mathcal{A}$ . |         |            |                   |    |
|               | H17 |                                        | ■ 3771000                                                                         |                     |       |                    |          |                                                                                              |         |            |                   |    |
|               | A   |                                        |                                                                                   | Ð                   |       |                    | G        | H                                                                                            |         |            |                   |    |
|               |     | <b>COD NOME</b>                        | COGNOME                                                                           | CITTA               |       | DATA               | $\Omega$ | <b>IMPORTO</b>                                                                               | PERC    |            |                   |    |
| $\frac{2}{3}$ |     | <b>1022 LUIGI</b>                      | <b>ROSSI</b>                                                                      | ROMA                |       | 84/83/70           | н        | 9.953.000                                                                                    | 12,00%  |            |                   |    |
|               |     | <b>1027 COSIMO</b>                     | <b>VERDI</b>                                                                      | <b>MILAND</b>       | s     | 24/11/56           | <b>B</b> | 2 288 000                                                                                    | 20.00%  |            |                   |    |
| 4             |     | <b>1029 MARCO</b>                      | <b>BIANCHI</b>                                                                    | TORINO              | N     | 21/04/73           | Ð        | 7,000.000                                                                                    | 18,00%  |            |                   |    |
| 5             |     | <b>1034 MARIO</b>                      | <b>FUCSIA</b>                                                                     | FIRENZE             | N     | 10/01/64 H         |          |                                                                                              | 3.00x   |            |                   |    |
| s             |     | 1038 ALESSANDRO                        | GIALLI                                                                            | <b>NAPOLI</b>       | s     | 21/09/71           | £        | 7.611.000                                                                                    | 9.002   |            |                   |    |
| $\frac{7}{8}$ |     | 1044 MARIANO                           | <b>MARRONI</b>                                                                    | ROMA                | s     | 27/12/56           | 6        | 5 925 000                                                                                    | 6.00%   |            |                   |    |
|               |     | <b>1047 LUDOVICO</b>                   | <b>ROSA</b>                                                                       | <b>ROMA</b>         | N     | 03/06/53           | B        | 5,983,000                                                                                    | 11,00%  |            |                   |    |
| 9             |     | 1051 MARTINO                           | <b>NERI</b>                                                                       | TORINO              | s     | 30/10/74           | ΙC       | 6,227,000                                                                                    | 15,00%  |            |                   |    |
| 10            |     | <b>1052 LUCA</b>                       | <b>IPPOR</b>                                                                      | GENRVA              | M     | <b>24/03/54 H</b>  |          | 8.766.000                                                                                    | 0.002   |            |                   |    |
| 11            |     | 10 Formattazione condizionale          |                                                                                   |                     |       |                    |          |                                                                                              |         | <b>7 ×</b> |                   |    |
| 12            | 10  | Condizione 1                           |                                                                                   |                     |       |                    |          |                                                                                              |         |            |                   |    |
| 13            | 10  |                                        |                                                                                   |                     |       |                    |          |                                                                                              |         |            |                   |    |
| 14            | 10  | il valore della cella è = di tra       |                                                                                   |                     | $-10$ |                    |          | M<br>×<br>2000000                                                                            |         | M          |                   |    |
| 15            | 10  |                                        |                                                                                   |                     |       |                    |          |                                                                                              |         |            |                   |    |
| 16            | 10  | Anteprinia del formato da              |                                                                                   |                     |       | <b>Autochnitis</b> |          |                                                                                              | Formato |            |                   |    |
| 17            | 10  | usare se la condizione è vera:         |                                                                                   |                     |       |                    |          |                                                                                              |         |            |                   |    |
| 18            | 18  |                                        |                                                                                   |                     |       |                    |          |                                                                                              |         |            |                   |    |
| 19            | 10  | $\boxed{2}$                            |                                                                                   | Applungi >> Elimina |       |                    |          | <b>OK</b>                                                                                    |         | Annulla    |                   |    |
| 20            | 10  |                                        |                                                                                   |                     |       |                    |          |                                                                                              |         |            |                   |    |
| 21            | 10  |                                        |                                                                                   |                     |       |                    |          |                                                                                              |         |            |                   |    |
| 22            |     | 1098 PAOLO                             | <b>ORD</b>                                                                        | <b>FIRENZE</b>      | s     | 17/06/51           | Ð        | 6.794.000                                                                                    | 7.00%   |            |                   |    |
| 23            | ٠   | 1102 CARMELO<br><b>NI PERSONEL</b>     | <b>CORALTO</b>                                                                    | <b>MILANO</b>       | M     | 14/12/72           | ×        | 5.847.000                                                                                    | 1.002   |            |                   |    |
| H.            |     |                                        |                                                                                   |                     |       |                    |          |                                                                                              |         |            |                   |    |
| Pronto        |     |                                        |                                                                                   |                     |       |                    |          |                                                                                              |         |            |                   |    |

Figura 15 - MS Office 97 - Excel 97 - Una novità di Excel è la Formattazione Condizionale.

Molte delle novità sono in comune tra i van componenti della Suite. Altre sono specifiche di ciascun componente, ma derivano da tecnologie in comune, ad esempio Wizard, Intellisense, WEB. Altre infine sono del tutto autonome. Bellissima in Excel è la funzionalità che permette di definire una Formattazione Condizionata, plurilivello. Ad esempio, in una serie di valori numerici, il colore assegnato al singolo elemento può indicarne il range di appartenenza.

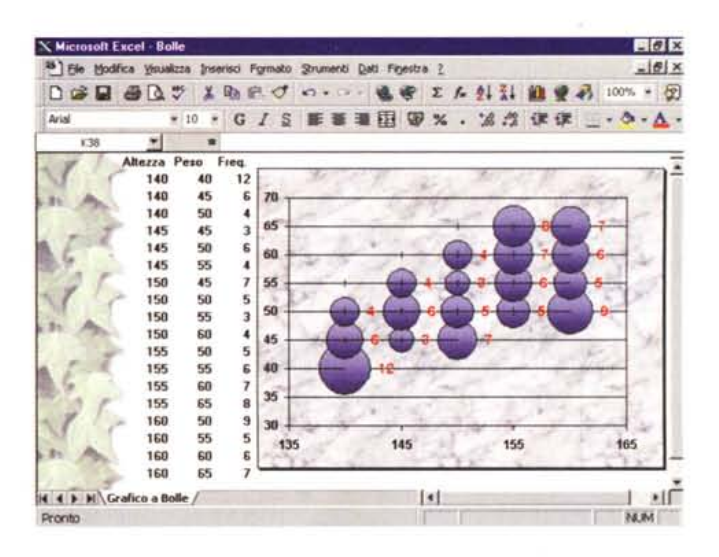

#### Figura 16 - MS Office 97 - Excel 97 - I grafici con Excel 97.

Passano gli anni, si succedono le versioni, ma gli sviluppatori dei vari spreadsheet riescono ad inserire sempre qualche funzionalità in più. In Excel 97 ci sono alcune novità anche nel reparto Business Graphics. In questo grafico a bolle vediamo dei valori che potrebbero corrispondere alla distribuzione per classe di peso e classe di altezza di una popolazione di bambini di 12 anni (i dati, altezze da 140 a 160 cm., peso da 40 a 65 kg., sono regolarmente inventati). Capito a cosa serve un grafico a bolle?

lo, come detto prima, oltretutto ci limiteremo ai componenti della Suite Standard (Word, Excel e PowerPoint), rimandando ad un successivo articolo la trattazione delle novità di Access 97.

Molte delle novità presenti nei vari prodotti sono frutto dell'ulteriore sfruttamento della tecnologia Intellisense. quella che cerca di "anticipare le mosse" dell'utilizzatore.

Altra tecnologia sempre più diffusa è quella Wizard. Le procedure di Autocomposizione sono più numerose, in ciascuno degli applicativi. Ad esempio quelle che servono per creare delle Pagine WEB, partendo da ciascuno dei componenti.

#### Word 97

Sono stati introdotti numerosi strumenti che automatizzano sia la composizione del testo, sia la sua correzione, sia la sua formattazione.

Molte novità riguardano l'estetica del documento prodotto. Si può inserire uno sfondo, una sorta di filigrana, si possono inserire linee orizzontali, si possono definire delle cornici sia per la pagina che per gli oggetti presenti nella pagina. Si possono inserire testi animati.

È stata introdotta una modalità di visualizzazione "ottimizzata" per la lettura del documento a video, che si chiama Lettura in Linea.

Molte di queste novità sono evidentemente nate per il fatto che Word deve avvicinarsi ad un Browser Internet e ad Editor HTML.

Viene facilitato il lavoro di preparazione dei Fogli Stile, grazie ad una nuova finestra Anteprima e alla possibilità di vedere come appare lo stile che si sta assegnando ad un paragrafo.

Sono possibili anche nuovi tipi di vista del documento. Ad esempio interessante, specie nel caso di documenti molto lunghi, è la vista MAP, che mostra due cornici, sulla sinistra un elenco di voci (ad esempio i titoli dei capitoli). sulla destra il testo vero e proprio cui le voci rimandano (figura 10).

Lo strumento Tabella presenta, anch'esso, una serie di miglioramenti, il più spettacolare dei quali è quello che consente di tracciare la tabella direttamente sul foglio azionando una specie di matitina, prelevata da una specifica Barra di Strumenti (figura 11).

Interessante e stimolante è la possibilità di creare dei Sunti del documento, in pratica dei Riassunti Automatici, per i quali occorre solo indicare la percentuale di sintesi (che ne dite dei Promessi Sposi" concentrati in un decimo del loro volume iniziale?). Lavora su basi statistiche, ad esempio sulla ricorrenza delle parole, e non intervenendo sul contenuto.

L'ambiente operativo è dotato di

nuove Barre, alcune delle quali dedicate ad una specifica funzionalità. Ad esempio, poiché è possibile memorizzare le varie revisioni di un documento. c'è un'apposita Barra con una serie di pulsanti che servono per andare avanti ed indietro tra le varie versioni.

La classica funzionalità di Mail Merge è ora praticabile con lo strumento E-Mail. Il nuovo Word collabora proficuamente con il nuovissimo Outlook.

Per quanto riguarda la programmazione, della quale parliamo specificamente in un altro articolo, Word finalmente assume il Modello Oggetti, il che lo rende più allineato alle specifiche VBA e quindi, sostanzialmente, più programmabile di quanto non lo fosse in precedenza.

#### Excel 97

Nel caso di Excel saremo più schematici.

Troviamo un Undo multilivello, che permette quindi, quando si lavora su un foglio, di tornare via via sui propri passi.

Nuovi strumenti aiutano nella scrittura delle formule, attività importantissima nell'uso del foglio elettronico. Ad esempio gli intervalli di celle coinvolti nelle formule vengono "colorati" (nella formula e sul foglio) per renderli più individuabili. La creazione della formula è aiutata, ed in certi casi è Excel che si

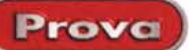

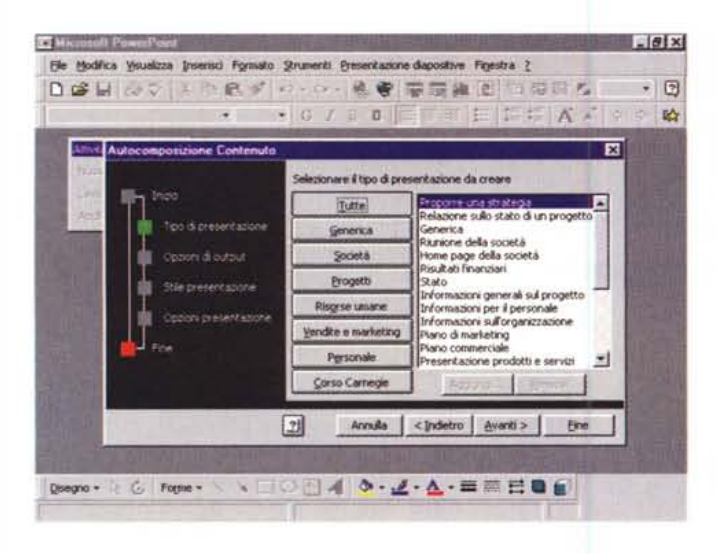

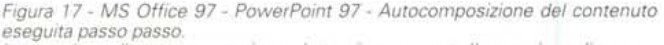

La creazione di una presentazione elettronica comporta l'esecuzione di una sequenza, abbastanza fissa, di passi operativi. Dapprima la scelta del tema, poi la definizione del contenuto, poi si passa in "sala trucco" per la scelta degli stili estetici ed infine si scelgono le caratteristiche che deve avere la presentazione in funzione di come deve essere mostrata al pubblico. La procedura di Autocomposizione guida nelle varie operazioni.

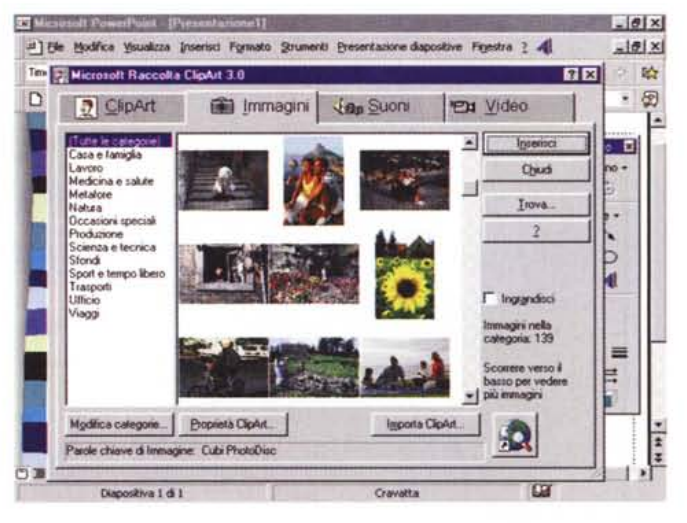

Figura 18 - MS Office 97 - PowerPoint 97 - Il nuovo ClipArt Manager Il materiale di supporto alla preparazione delle presentazioni è ancora più abbondante. Citiamo il nuovo ClipArt Manager che permette di organizzare sia le Immagini che il materiale Multimediale. Citiamo l'accessorio Centrale di PowerPoint che mette a disposizione dell'utente, organizzato in pagine HTML, ulteriore materiale di supporto, ad esempio una serie di "effetti speciali" applicabili agli elementi presenti nella slide. La Centrale di PowerPoint è un interessante esempio di presentazione su Internet.

occupa di aggiungere i "pezzi mancanti" in una formula scritta male, ad esempio chiude le parentesi lasciate per sbaglio aperte.

È possibile scrivere le formule in linguaggio naturale, ad esempio Base\*Altezza anziché = A2\*B2, questo quando in A1 e B1 ci siano le etichette "Base" ed "Altezza"

Abbiamo la Formattazione Condizionale, interessantissima e che vediamo in figura 15

Excel viene ulteriormente specializzato nelle funzioni di Database. È ora possibile inserire, per le celle, delle Regole di Validazione, che entrano in azione quando si inserisca un dato nella cella. E possibile definire:

- regole di validità, ad esempio un intervallo di date per una cella in cui inserire una data,

- messaggio che deve apparire sulla cella quando se ne stia digitando il contenuto.

- messaggio di errore che deve apparire quando il contenuto digitato non superi la regola di validità.

Tali messaggi vengono visualizzati dall'Assistente di Office, se è attivo, altrimenti da comuni Finestre Messaggio.

È stata migliorata anche la sezione "estrazione dati" da database esterni, che ora dispone di una finestrella che mostra Tabelle e Campi da cui pescare. E possibile parametrizzare le Query in modo che venga richiesto dinamica-

mente il Criterio di Selezione dei dati in entrata.

È stato potenziato lo strumento Tabella Pivot, che permette ora anche di elaborare Campi Calcolati, che vengono quindi definiti e calcolati all'interno della Tabella Pivot.

Queste novità, che facilitano il lavoro di manipolazione dei dati, unite alla nuova dimensione del foglio di lavoro, che raggiunge ora il ragguardevole valore di 65.536, rendono Excel 97 abbastanza adatto per attività sui Database.

Diciamo anche, con l'occasione, che il limite fisico del contenuto di una cella passa dai 256 caratteri ai 32.768. Insomma, teoricamente, il numero di caratteri ospitabile in una Cartella Excel sarebbe di 65.536 (righe) per 256 (colonne) per 256 (fogli) per 32.768 caratteri. Che fa 140.000 miliardi.

Molto comoda la facilitazione operativa che viene attivata quando occorra selezionare un intervallo e la Box da cui si parte ingombra il video. In pratica la Box si ríduce ad una sottile finestrella per cui il mouse può lavorare senza ostacoli.

Molto indovinata, nel senso che facilita un'attività che prima era un po' noiosa, è la funzionalità di Visual Printing (tradotto in Anteprima di Stampa Avanzata), che mostra, direttamente sul foglio, le interruzioni di pagina e numera le pagine stesse e che è anche operativa, nel senso che permette di riposizionare i vari elementi nelle pagine e poi di intervenire sui margini.

Tra le altre novità "sfuse" ci viene in mente la possibilità di andare oltre le celle, ad esempio creando delle celle personalizzate ottenute dal merge di due o più celle.

Molte novità anche nella sezione Chart, che propone sia nuovi tipi di grafici, sia nuove possibili formattazioni, sia una maggiore potenza in termini di numero di valori graficabili (figura 16). Sono state inserite anche delle nuove funzionalità che facilitano il lavoro, ad esempio quella che permette di selezionare più facilmente l'elemento del grafico su cui si vuole intervenire. Anche questo argomento, i Grafici di Excel 97, richiederebbe, per essere trattato a fondo, un articolo tutto per sé.

#### **PowerPoint 97**

Anche in PowerPoint troviamo una lunga serie di strumenti di facilitazione al lavoro.

Innanzitutto la procedura di Autocomposizione adesso è globale, e quida passo passo nella creazione della presentazione (figura 17).

Molto significativa è l'autocomposizione verso Internet che crea, in quattro e quattr'otto, una serie di pagine di eccellente qualità estetica. Per quanto riguarda Internet, PowerPoint permette

**Prova** <sup>J</sup>

~

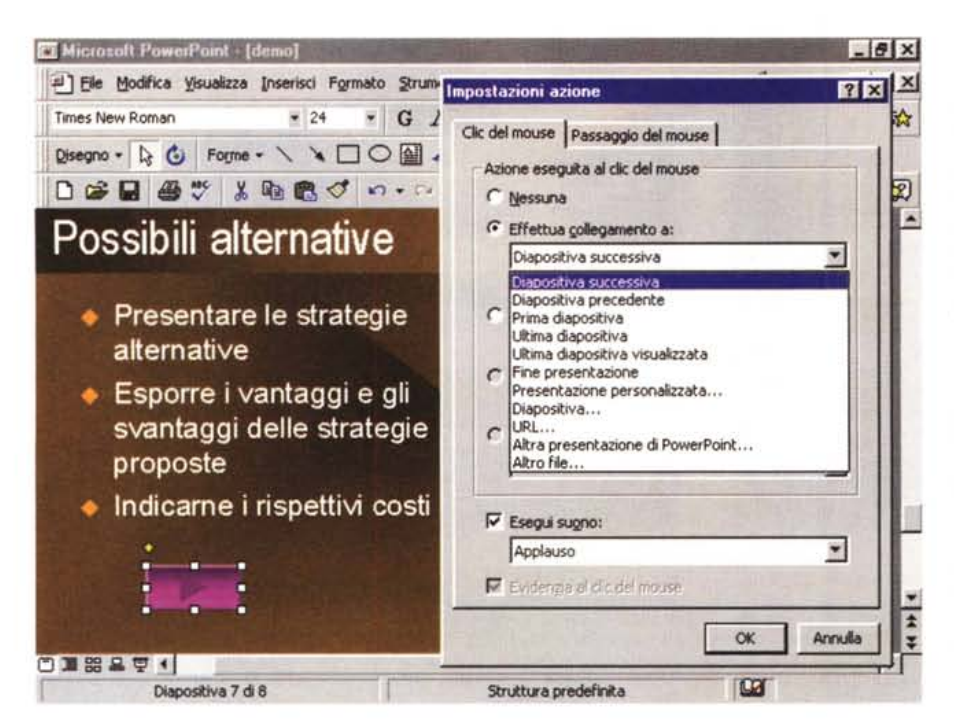

di seguire almeno, nel caso in cui la presentazione realizzata debba essere vista attraverso Internet, quattro strade:

- salvataggio dellfintera presentazione in formato HTML,

- salvataggio delle singole Slide in formato JPEG,

- salvataggio dell'intera presentazione in formato Slide Show (PPS), e quindi non più editabile, visualizzabile con il PowerPoint Viewer,

- salvataggio dell'intera presentazione, in formato originale (PPT), e quindi editabile, visualizzabile con il Power-Point Viewer.

In ogni caso i vari formati sono stati compattati per rendere più agevole la trasmissione dei file via Rete. A proposito di rete è possibile eseguire delle Presentazioni in Rete, per cui ogni destinatario può rimanere davanti al suo Pc.

Utile è la possibilità, riservata all'oratore che mostra la sua presentazione al pubblico, di lavorare con due PC, collegati via cavo seriale, e di utilizzare quindi due Monitor, uno che mostra, solo a lui, le note per l'oratore e l'altro che mostra ciò che vedono gli spettatori.

Ritornando alla preparazione della presentazione citiamo alcuni nuovi automatismi, ad esempio quello che crea automaticamente una slide di Sommario prelevando i titoli da una sequenza di slide, oppure quella che crea due slide da una slide troppo complessa o lunga, sistemandone anche i titoli.

Nuovi effetti speciali, ad esempio ci-

tiamo quello che anima gli elementi di un Business Graphics, rendono più vivace il risultato.

Si possono inserire dei diagrammi di tipo Business e va citato il fatto che il "motorino" che serve per creare questi grafici è il nuovo Graph 97 (abbastanza allineato con le funzionalità grafiche di Excel 97), si possono inserire elementi ClipArt, prelevati dalle abbondantissime librerie, gestibili con il nuovo ClipArt Manager (figura 18).

Ci sono altre viste operative, ad esempio quella che consente di vedere contemporaneamente testo e miniature della diapositiva.

Sono state radicalmente rinnovate le funzionalità per rendere la presentazione "animata". Sono gestiti nuovi eventi, esistono svariati tipi di pulsanti (lo vediamo in figura 19). Grazie anche alle migliorate funzionalità per la gestione degli elementi multimediali (ad esempio PP 97 permette di visualizzare, in modo nativo, e quindi senza ricorrere agli accessori di Windows, i file AVI) PowerPoint diventa ancor di più un prodotto adatto ad attività di Authoring Multimediale,

#### **Due parole sul manuale**

Il pacchetto di Microsoft Office 97, Edizione Professionale, contiene due *Figura* 19 - MS *Dffice* 97 - *PowerPoint* 97 - *Impostazione degli Eventi e delle Azioni.*

*Con il nuovo PowerPoint* 97 *è possibile dare una maggiore interattività alla presentazione.* Si posso*no inserire nelle slide vari tipi di Pu/santl~ per* i*quali va specificata l'Azione conseguente ad un Evento, il Click ed anche il Move, sul pulsante* stesso. *L'azione può essere un semplice salto ... da qualche altra parte, oppure l'esecuzione di un programma, e le può essere* associato *un suono. Va anche considerato il fatto che sulla Slide* sono *inseribili anche dei Controlli, ad esempio dei Pulsanti, programmabili con VBA, se fosse necessario un livello ancora più spinto di interattività.*

oggetti, il CD ed il Manuale intitolato Soluzioni integrate Microsoft Office 97. Il CD, come detto nell'articolo, contiene oltre cinquemila file, per un totale di oltre 360 megabyte di materiale, Sostanzialmente i vari programmi, il materiale ClipArt, una serie di utility, molto... utili, ed alcuni strumenti per l'amministrazione, necessari nel caso in cui l'installazione venga pilotata da un Server.

Conviene analizzare con calma il contenuto, specie quello presente nella Cartella ValuePack, in cui si trova una vera e propria miniera di accessori, molti dei quali inediti.

Il Manuale è incentrato sulle Soluzioni Aziendali e sulle Attività più comuni svolte con il supporto di Office. Ha una sezione iniziale che elenca le differenze rispetto alla versione precedente.

Poi i capitoli che si intitolano Creazione di lettere, mailing e altre comunicazioni, oppure Offerte per i Clienti, oppure Analisi sui dati di vendita, oppure ancora Creazione di presentazioni interattive interessanti, ecc.

Il fatto che si utilizzi, per svolgere tali attività, questo o quello strumento di Office, è quasi incidentale.

Microsoft, ma anche noi, punta molto sul supporto dato ai suoi utenti attraverso Internet, dove potrebbe riversare, a costi molto ridotti (per la Microsoft), materiale di supporto destinato alle varie categorie di utenti, materiale indispensabile per un prodotto così onnicomprensivo qual è questa versione di Office 97.

I destinatari possono essere Utenti sprovveduti e timorosi, ma anche Sviluppatori VBA esperti ed agguerriti, Analisti di Dati che studiano strategie aziendali manipolando grossi volumi di dati, ma anche Creativi che si dedicano alla preparazione delle Presentazioni Aziendali e delle Pagine WEB, oggi più che mai "biglietto da visita" di un'Azienda attiva e moderna.

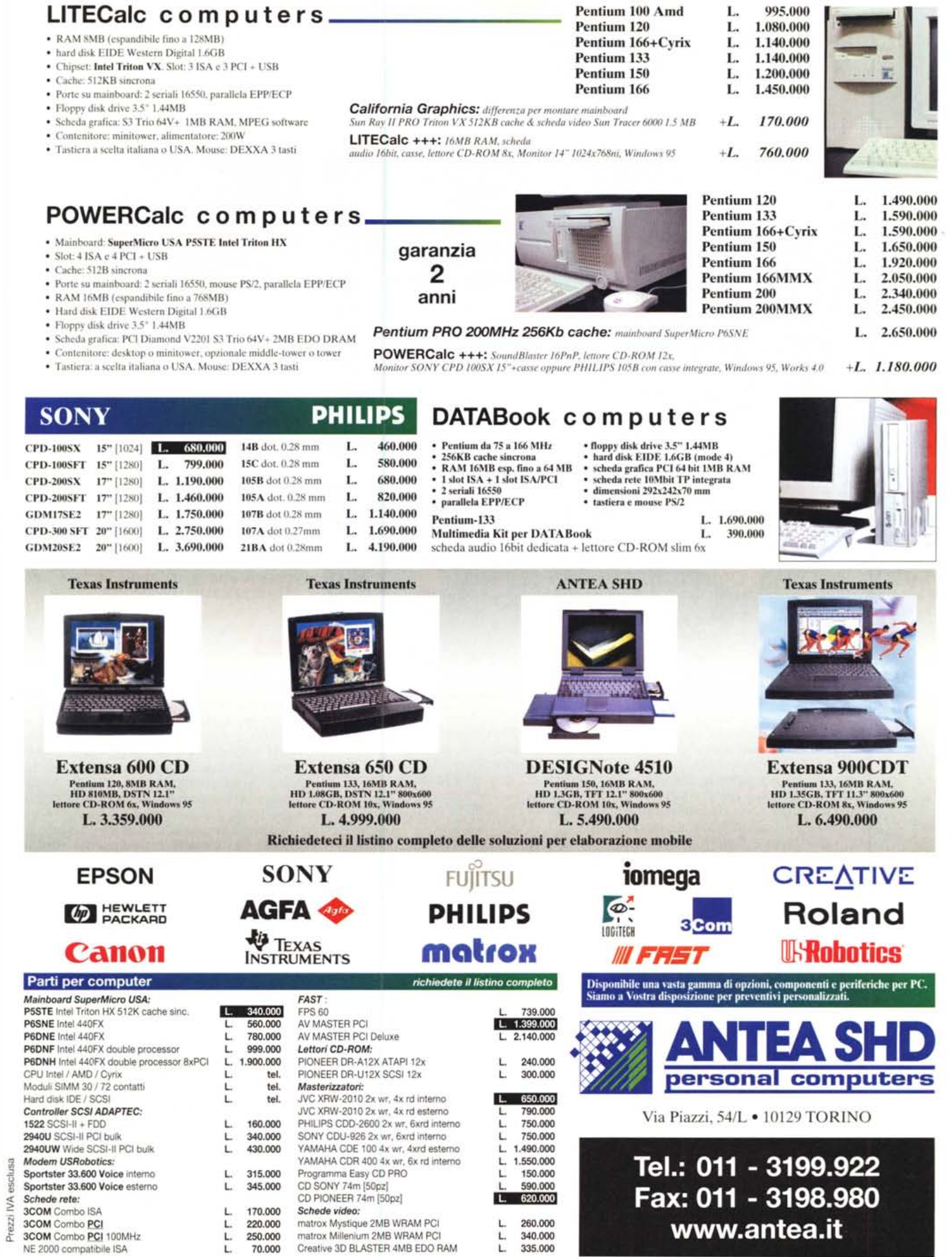

matrox Mystique 2MB WRAM PCI

matrox Millenium 2MB WRAM PCI

Creative 3D BLASTER 4MB EDO RAM

L. 250.000

70.000

Ĺ.

L. 260,000

 $L$ 

340.000

335.000

www.antea.it